# **Real world analyses with bedtools.**

**Applied Computational Genomics, Lecture 18** https://github.com/quinlan-lab/applied-computational-genomics **Aaron Quinlan Departments of Human Genetics and Biomedical Informatics USTAR Center for Genetic Discovery University of Utah quinlanlab.org**

### Let's use bedtools to answer some real(ish) research questions.

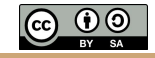

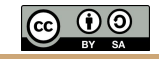

Experimental design: what materials do we need?

- 1. We need a set of predicted enhancers in hESCs. ENCODE?
- 2. We need a deep catalog of genetic variation in the human genome. 1000 genomes?
- 3. We then need to count the number of genetic variants observed in each enhancer.

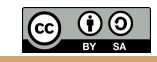

## chromHMM: https://www.nature.com/articles/nmeth.1906.pdf

a

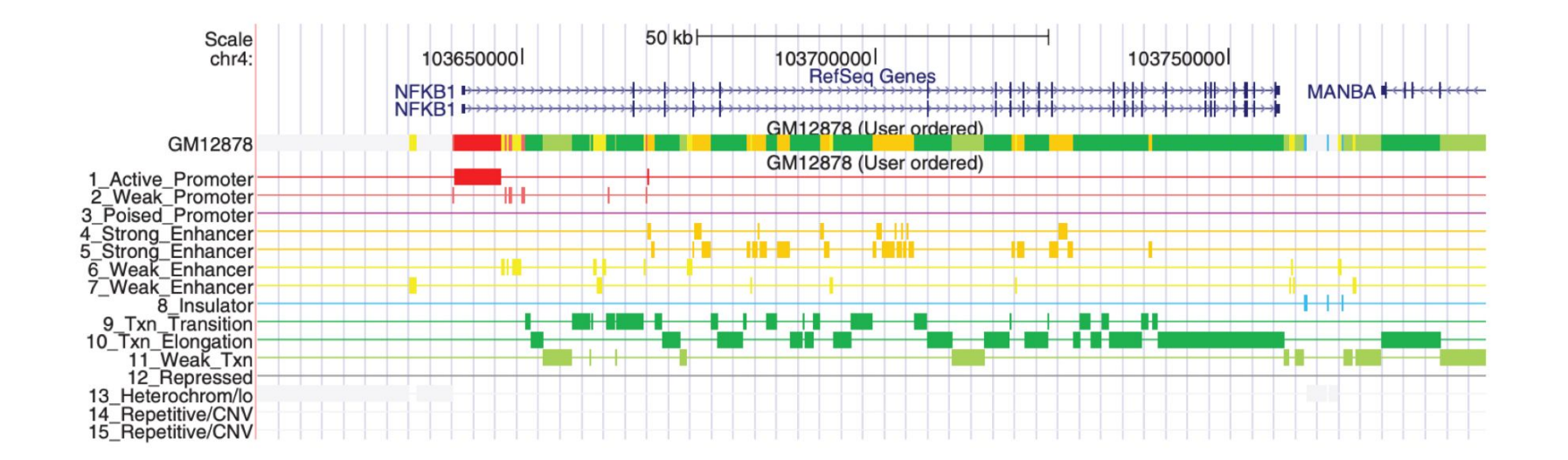

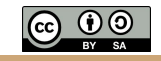

- 1. We need a set of predicted enhancers in hESCs. Let's focus on chr22 for simplicity.
- \$ wget <https://s3.amazonaws.com/bedtools-tutorials/web/hesc.chromHmm.bed>
- \$ grep "^chr22" hesc.chromHmm.bed > hesc.chromHmm.chr22.bed
- \$ head -n 5 hesc.chromHmm.chr22.bed
- chr22 16050000 16075600 13\_Heterochrom/lo
- chr22 16075600 16076000 8\_Insulator
- chr22 16076000 16084200 13\_Heterochrom/lo
- chr22 16084200 16084600 8\_Insulator
- chr22 16084600 16156800 13\_Heterochrom/lo

Not at all enhancers.

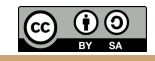

1. We need a set of predicted enhancers in hESCs. How are the enhancers labeled?

\$ cut -f 4 hesc.chromHmm.chr22.bed | sort | uniq -c

444 10\_Txn\_Elongation

- 2875 11\_Weak\_Txn
- 514 12\_Repressed
- 1213 13\_Heterochrom/lo
	- 58 14\_Repetitive/CNV
	- 29 15\_Repetitive/CNV
- 251 1 Active Promoter
- 671 2\_Weak\_Promoter
- 297 3 Poised Promoter
- 149 4 Strong Enhancer
- 335 5 Strong Enhancer
- 1656 6 Weak Enhancer
- 2840 7 Weak Enhancer
- 1218 8\_Insulator
- 493 9 Txn Transition

Let's focus on the strong enhancers

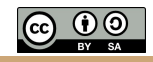

#### 1. We need a set of predicted enhancers in hESCs.

\$ grep "Strong\_Enhancer" hesc.chromHmm.chr22.bed > hesc.chromHmm.chr22.strong.enh.bed

```
# sanity check
$ wc -l hesc.chromHmm.chr22.strong.enh.bed
484
```
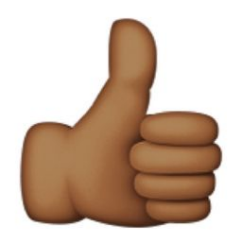

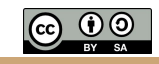

#### 2. We need a deep catalog of genetic variation in the human genome. 1000 genomes

# warning. 1.8 gigabytes. Will take a few minutes to download from 1000G FTP site \$ wget ftp://[ftp-trace.ncbi.nlm.nih.gov/1000genomes/ftp/release/20130502/ALL.wgs.phase3\\_shapeit2\\_mvncall\\_inte](http://ftp-trace.ncbi.nlm.nih.gov/1000genomes/ftp/release/20130502/ALL.wgs.phase3_shapeit2_mvncall_integrated_v5b.20130502.sites.vcf.gz) [grated\\_v5b.20130502.sites.vcf.gz](http://ftp-trace.ncbi.nlm.nih.gov/1000genomes/ftp/release/20130502/ALL.wgs.phase3_shapeit2_mvncall_integrated_v5b.20130502.sites.vcf.gz)

# download the tabix index of the VCF file.

```
$ wget
```
ftp://ftp-trace.ncbi.nlm.nih.gov/1000genomes/ftp/release/20130502/ALL.wgs.phase3\_shapeit2\_mvncall\_inte grated\_v5b.20130502.sites.vcf.gz.tbi

# extract just the genetic variants for chromosome 22 with tabix \$ tabix -h ALL.wgs.phase3 shapeit2 mvncall integrated v5b.20130502.sites.vcf.gz 22 \ > 1000g.chr22.vcf<br>Extract just chromosome 22 variants

Retain the VCF header in the output with -h

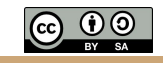

3. We then need to count the number of genetic variants observed in each enhancer.

Well, now we have our enhancer file (hesc.chromHmm.chr22.enh.bed) and our variants file (1000g.chr22.vcf). How do we count the number of variants in each enhancer?

\$ bedtools intersect -a hesc.chromHmm.chr22.strong.enh.bed -b 1000g.chr22.vcf -c | head

\*\*\*\*\* WARNING: File hesc.chromHmm.chr22.strong.enh.bed has inconsistent naming convention for record:

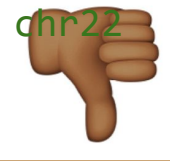

17675000 17675600 5 Strong Enhancer

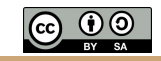

3. We then need to count the number of genetic variants observed in each enhancer. *What happened?*

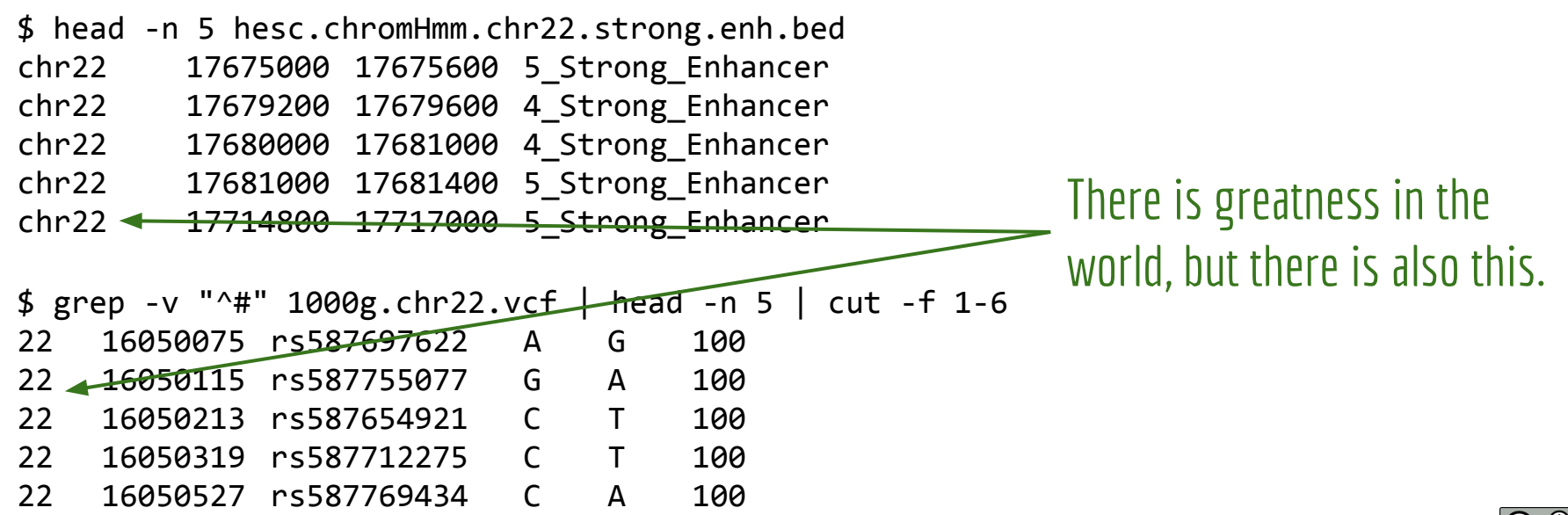

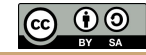

3. We then need to count the number of genetic variants observed in each enhancer. *Now we need to make the chromosome labels the same. Let's remove "chr" from the BED file with* sed

\$ sed -e 's/^chr//' hesc.chromHmm.chr22.strong.enh.bed > hesc.chromHmm.chr22.enh.strong.nochr.bed

- 1. Give sed (stream editor) an expression with -e
- 2. The "s" operator is to switch one pattern with another. In this case, we switch "chr" at the beginning of each line  $\binom{1}{1}$  with nothing "//". That is, remove it.

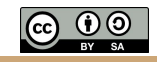

3. We then need to count the number of genetic variants observed in each enhancer. *Now we are ready for prime time!*

- \$ bedtools intersect -a hesc.chromHmm.chr22.strong.nochr.enh.bed -b 1000g.chr22.vcf -c head
- 22 17675000 17675600 5\_Strong\_Enhancer 25 22 17679200 17679600 4\_Strong\_Enhancer 16 22 17680000 17681000 4 Strong Enhancer 41 22 17681000 17681400 5\_Strong\_Enhancer 11 22 17714800 17717000 5 Strong Enhancer 60 22 17737800 17738000 5 Strong Enhancer 8 22 17738000 17739200 4 Strong Enhancer 50 22 17739200 17740000 5\_Strong\_Enhancer 40 22 17741600 17742400 4 Strong Enhancer 29 22 17744800 17745000 5 Strong Enhancer 2 Oooooooh, look. Constraint!!!! Wait a second... 200bp versus 2200bp

3. We then need to count the number of genetic variants observed in each enhancer. *We need to compute the density of genetic variation, not the count.*

\$ bedtools intersect -a hesc.chromHmm.chr22.enh.strong.nochr.bed -b 1000g.chr22.vcf -c \ awk -v OFS="\t" '{print \$0, \$5 /  $(43-42)$ }' \ > hesc.chromHmm.chr22.enh.nochr.strong.vardensity.bedgraph

> Density is variant count (column 5) divided by the length of the region (end - start)

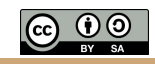

3. We then need to count the number of genetic variants observed in each enhancer. *We need to compute the density of genetic variation, not the count.*

\$ head hesc.chromHmm.chr22.enh.nochr.vardensity.bedgraph

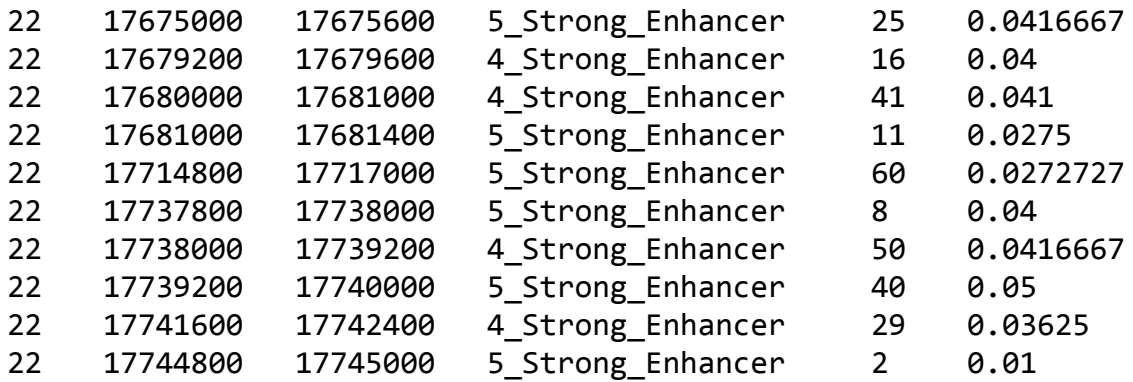

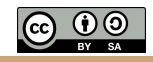

3. We then need to count the number of genetic variants observed in each enhancer. *We need to compute the density of genetic variation, not the count.*

> Sort the enhancers by the column starting with density and ending with that column. Treat the values as numbers.

\$ sort -k6,6n hesc.chromHmm.chr22.enh.nochr.strong.vardensity.bedgraph | head

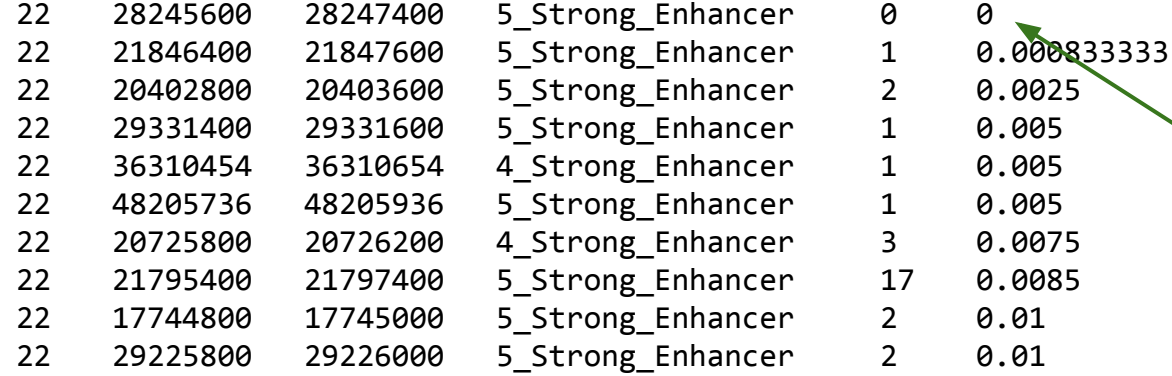

Whoa! No variants from 2,504 genomes in a span of 1,800 bp!

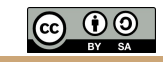

#### Is approx. 0.0 variant density in an embryonic stem cell enhancer atypical?

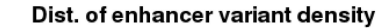

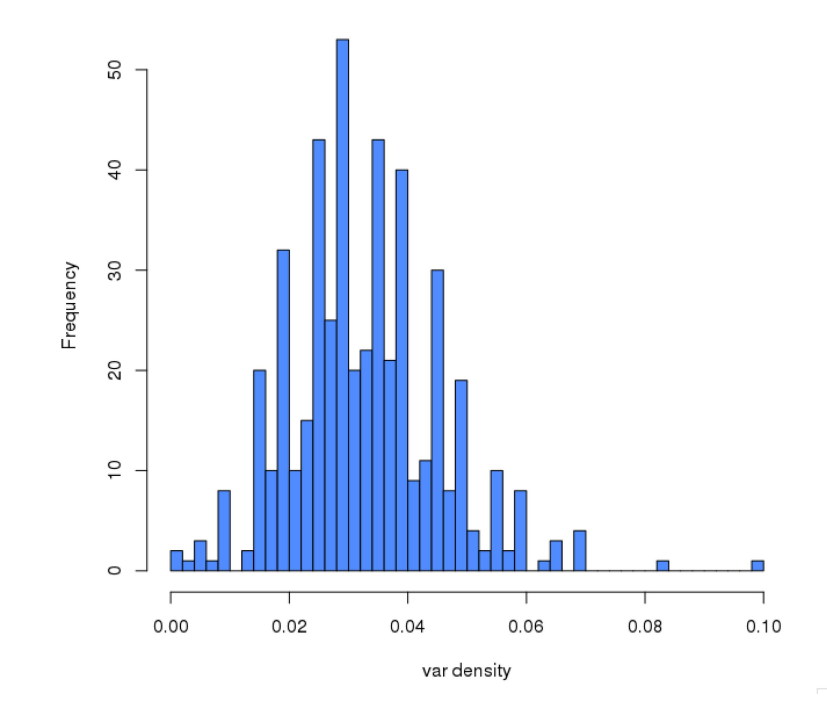

\$ R

> enh\_constraint <- read.table('hesc.chromHmm.chr22.enh.nochr.strong.vardensity.bedgraph', header=FALSE) > hist(enh constraint[,6], breaks=50, col='dodgerblue', xlab='var density', main="Dist. of enhancer variant density")

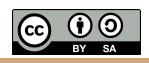

## What sanity checks should we conduct to identify potential artifacts?

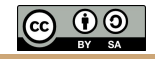

Q2. How could we compute genetic constraint for overlapping 10000bp windows along all of chromosome 22, and not just enhancers?

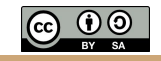

Q2. How could we compute genetic constraint for overlapping 10000bp windows along *all* of chromosome 22, and not just enhancers?

#### Experimental design: what materials do we need?

- 1. Now we need to create a BED file of overlapping, 10000bp windows tiled across chromosome 22.
- 2. We need a deep catalog of genetic variation in the human genome. 1000 genomes?
- 3. We then need to count the number of genetic variants observed in window.

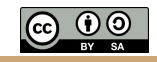

#### Q2. How could we compute genetic constraint for overlapping 10000bp windows along *all* of chromosome 22, and not just enhancers?

Make equally-sized, yet overlapping windows (intervals in BED format) along each chromosome.

To do this, one MUST know the length of each chromosome. This is the purpose of a so-called "genome" file in BEDTOOLS

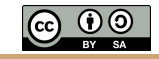

#### Q2. How could we compute genetic constraint for overlapping 1000bp windows along *all* of chromosome 22, and not just enhancers?

\$ curl <https://s3.amazonaws.com/bedtools-tutorials/web/genome.txt>> human.grch37.txt

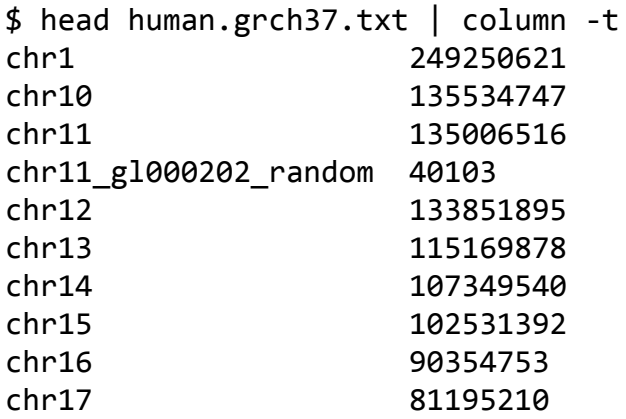

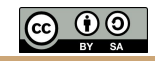

#### Q2. How could we compute genetic constraint for overlapping 1000bp windows along *all* of chromosome 22, and not just enhancers?

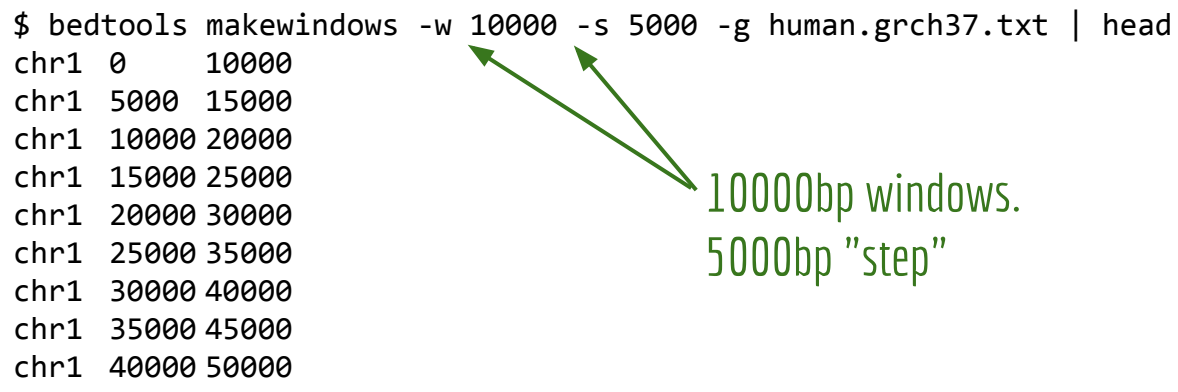

chr1 45000 55000

Q2. How could we compute genetic constraint for overlapping 1000bp windows along *all* of chromosome 22, and not just enhancers? Let's retain windows for just chromosome 22. And we now know we need to remove the *"chr" from the chromosome label...*

 $$$  bedtools makewindows -w 10000 -s 5000 -g human.grch37.txt \ grep -w "^chr22"  $\setminus$ sed -e  $'s/chr//' \ \ \ \ \$ > human.grch37.22.10000w.5000s.bed

\$ head human.grch37.22.10000w.5000s.bed

- 22 0 10000
- 22 5000 15000
- 22 10000 20000
- 22 15000 25000
- 22 20000 30000
- 22 25000 35000
- 22 30000 40000
- 22 35000 45000
- 22 40000 50000

22 45000 55000

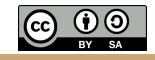

Q2. How could we compute genetic constraint for overlapping 1000bp windows along *all* of chromosome 22, and not just enhancers? Let's retain windows for just chromosome 22. And we now know we need to remove the *"chr" from the chromosome label...*

 $$$  bedtools intersect -a human.grch37.22.10000w.5000s.bed -b 1000g.chr22.vcf -c \ awk '{OFS="\t"; print \$0, \$4 / (\$3-\$2)}' \ > human.grch37.22.10000w.5000s.vardensity.bedgraph

\$ head human.grch37.22.10000w.5000s.vardensity.bedgraph

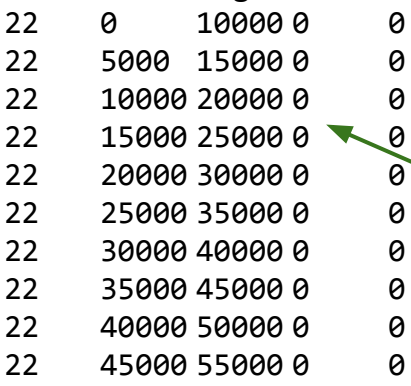

Number of variants in 10000bp window, then density of variants in 10000bp window. *Are these windows really constrained?*

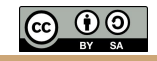

#### Hmmmm. Why are there so many windows with 0.0 variant density? Ideas?

Dist. of variant density in sliding 10kb windows

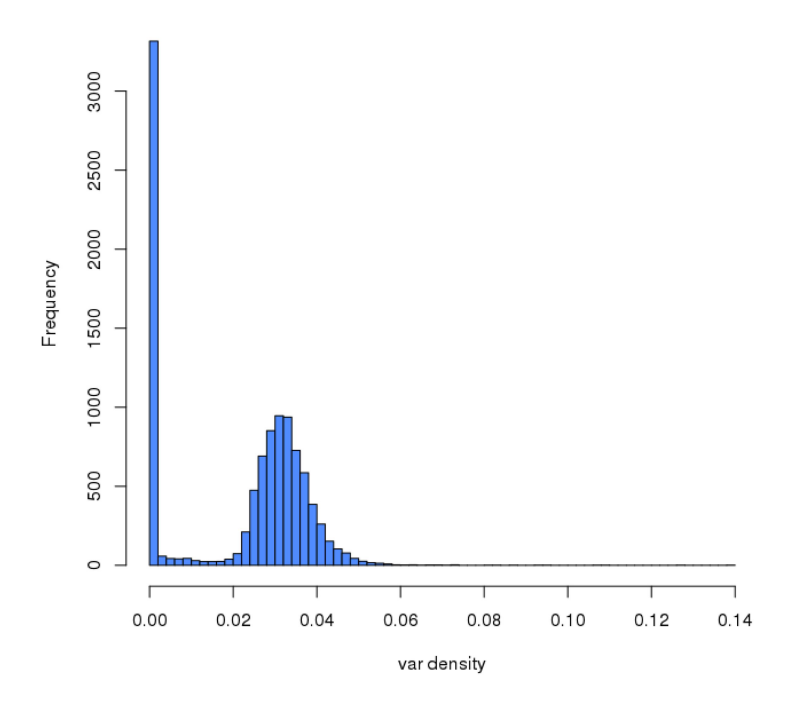

\$ R

> win\_constraint <- read.table('human.grch37.22.10000w.5000s.vardensity.bedgraph', header=FALSE)

> hist(win\_constraint[,5], breaks=50, col='dodgerblue', xlab='var density', main="Dist. of variant density in sliding 10kb windows")

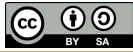

#### *To test this idea, let's download the FASTA file for chromosome 22 (GRCh37).*

\$ curl <http://hgdownload.soe.ucsc.edu/goldenPath/hg38/chromosomes/chr22.fa.gz>> chr22.fa.gz

```
$ gzip -d chr22.fa.gz
```

```
$ head -n 1 chr22.fa
>chr22
```

```
# we need to remove the "chr" from the header of the FASTA file as well. 
$ sed -e 's/chr//' chr22.fa > chr22.numchron.fa
```

```
$ head -n 1 chr22.numchrom.fa
>22
```
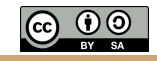

*Now that we have the chr22 FASTA, let's investigate the nucelotide content of each 10kb window with the "*getfasta*" tool.*

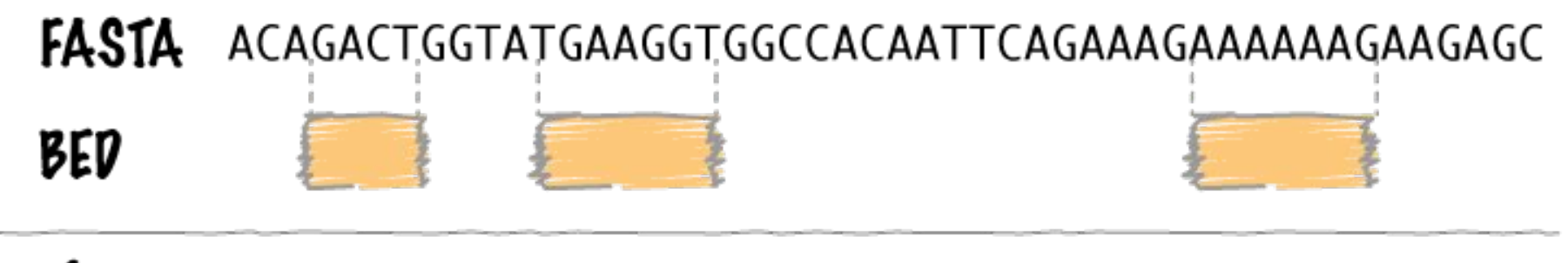

getfasta TGAAGGT GACT

AAAAAAG

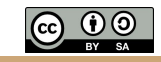

#### *Now that we have the chr22 FASTA, let's investigate the nucelotide content of each 10kb window with the "*getfasta*" tool.*

\$ bedtools getfasta -bed human.grch37.22.10000w.5000s.vardensity.bedgraph -fi chr22.numchrom.fa -bedOut | less

22 0 10000 0 0

NNNNNNNNNNNNNNNNNNNNNNNNNNNNNNNNNNNNNNNNNNNNNNNNNNNNNNNNNNNNNNNNNNNNNNNNNNNNNNNNNNNNNNNNNNNNNNNNNNN NNNNNNNNNNNNNNNNNNNNNNNNNNNNNNNNNNNNNNNNNNNNNNNNNNNNNNNNNNNNNNNNNNNNNNNNNNNNNNNNNNNNNNNNNNNNNNNNNNN NNNNNNNNNNNNNNNNNNNNNNNNNNNNNNNNNNNNNNNNNNNNNNNNNNNNNNNNNNNNNNNNNNNNNNNNNNNNNNNNNNNNNNNNNNNNNNNNNNN NNNNNNNNNNNNNNNNNNNNNNNNNNNNNNNNNNNNNNNNNNNNNNNNNNNNNNNNNNNNNNNNNNNNNNNNNNNNNNNNNNNNNNNNNNNNNNNNNNN NNNNNNNNNNNNNNNNNNNNNNNNNNNNNNNNNNNNNNNNNNNNNNNNNNNNNNNNNNNNNNNNNNNNNNNNNNNNNNNNNNNNNNNNNNNNNNNNNNN NNNNNNNNNNNNNNNNNNNNNNNNNNNNNNNNNNNNNNNNNNNNNNNNNNNNNNNNNNNNNNNNNNNNNNNNNNNNNNNNNNNNNNNNNNNNNNNNNNN NNNNNNNNNNNNNNNNNNNNNNNNNNNNNNNNNNNNNNNNNNNNNNNNNNNNNNNNNNNNNNNNNNNNNNNNNNNNNNNNNNNNNNNNNNNNNNNNNNN NNNNNNNNNNNNNNNNNNNNNNNNNNNNNNNNNNNNNNNNNNNNNNNNNNNNNNNNNNNNNNNNNNNNNNNNNNNNNNNNNNNNNNNNNNNNNNNNNNN NNNNNNNNNNNNNNNNNNNNNNNNNNNNNNNNNNNNNNNNNNNNNNNNNNNNNNNNNNNNNNNNNNNNNNNNNNNNNNNNNNNNNNNNNNNNNNNNNNN NNNNNNNNNNNNNNNNNNNNNNNNNNNNNNNNNNNNNNNNNNNNNNNNNNNNNNNNNNNNNNNNNNNNNNNNNNNNNNNNNNNNNNNNNNNNNNNNNNN NNNNNNNNNNNNNNNNNNNNNNNNNNNNNNNNNNNNNNNNNNNNNNNNNNNNNNNNNNNNNNNNNNNNNNNNNNNNNNNNNNNNNNNNNNNNNNNNNNN NNNNNNNNNNNNNNNNNNNNNNNNNNNNNNNNNNNNNNNNNNNNNNNNNNNNNNNNNNNNNNNNNNNNNNNNNNNNNNNNNNNNNNNNNNNNNNNNNNN NNNNNNNNNNNNNNNNNNNNNNNNNNNNNNNNNNNNNNNNNNNNNNNNN...

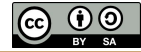

*Aha. Looks like masked sequence is our culprit. Let's use the "*nuc*" tool to just \_count\_ the number of Ns in the FASTA file for each 10kb window.*

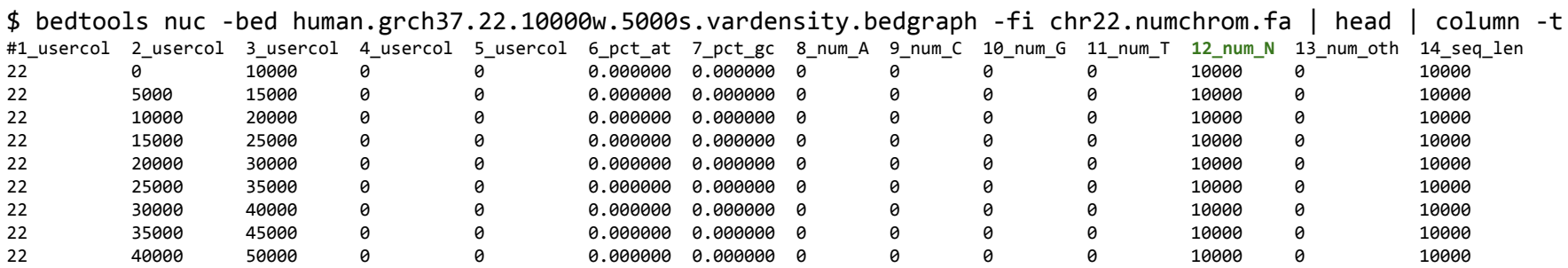

Zero variant density because there are 10000 Ns in these regions. Therefore, one cannot align reads to these regions and thus one has no power to detect variation in these regions.

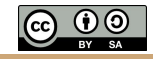

*Let's use bioawk to filter out regions that have 1 or more "N" in the FASTA sequence. Recall that biowawk allows us to refer to columns in a file by name rather than solely by number in regular awk. Thanks Heng Li!*

\$ bedtools nuc -bed human.grch37.22.10000w.5000s.vardensity.bedgraph -fi chr22.numchrom.fa \

bioawk -H -t -c bed '\$12 num N ==0'  $\setminus$ 

> human.grch37.22.10000w.5000s.vardensity.bedgraph.noN.bed

\$ head human.grch37.22.10000w.5000s.vardensity.bedgraph.noN.bed | column -t

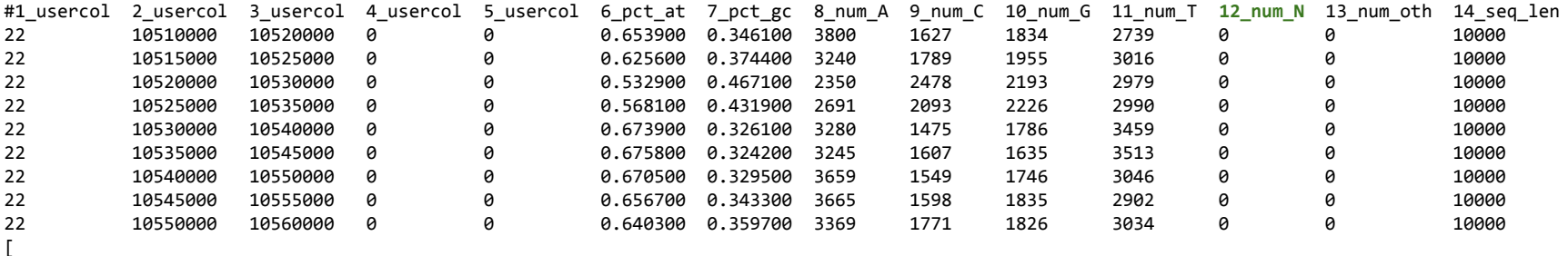

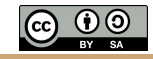

#### Much better. Now bimodal. Any ideas?

Dist. of variant density in sliding 10kb windows

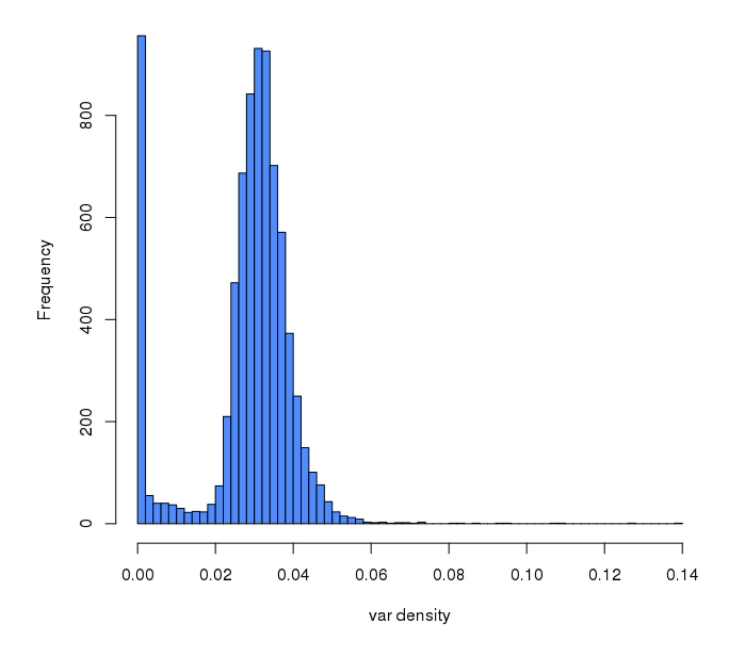

#### \$ R

> win\_constraint <- read.table('human.grch37.22.10000w.5000s.vardensity.bedgraph.noN.bed', header=FALSE) > hist(win\_constraint[,5], breaks=50, col='dodgerblue', xlab='var density', main="Dist. of variant density in sliding 10kb windows")

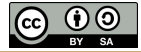

Q3. How do we know if an observed number of intersections between two datasets is statistically significant? That is, is the observation more extreme than what we would expect by chance?

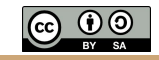

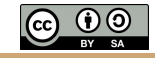

#### We need hFSC enhancers. Experimental design: what materials do we need?

- 
- 2. We need a catalog of significant SNPs from Genome Wide Association Studies (GWAS).
- 3. We need to measure the number of observed overlaps between the two.
- 4. Lastly, we need to compare the observed to what we expect to assess the significance of the relationship between these two genomic "features".

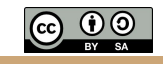

#### 1. We need hESC enhancers. This time, let's include strong and weak enhancers

\$ grep "Enhancer" hesc.chromHmm.bed | sed -e 's/chr//' > hesc.chromHmm.allenh.nochr.bed

\$ head hesc.chromHmm.allenh.nochr.bed

- 27537 27737 6\_Weak\_Enhancer
- 30337 30537 6\_Weak\_Enhancer
- 34737 34937 7\_Weak\_Enhancer
- 35737 35937 7\_Weak\_Enhancer
- 35937 36137 6\_Weak\_Enhancer
- 36137 36337 7\_Weak\_Enhancer
- 36337 36537 5\_Strong\_Enhancer
- 36537 37537 6\_Weak\_Enhancer
- 37537 37737 7\_Weak\_Enhancer
- 56337 56537 6\_Weak\_Enhancer

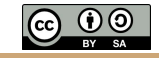

#### 2. We need a catalog of significant SNPs from Genome Wide Association Studies (GWAS).

# obtained from the UCSC Genome Browser's Table Browser \$ wget https://s3.amazonaws.com/bedtools-tutorials/web/gwas.phenotype.bed

\$ sed -e 's/chr//' gwas.phenotype.bed > gwas.phenotype.nochr.bed

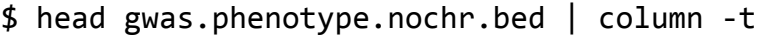

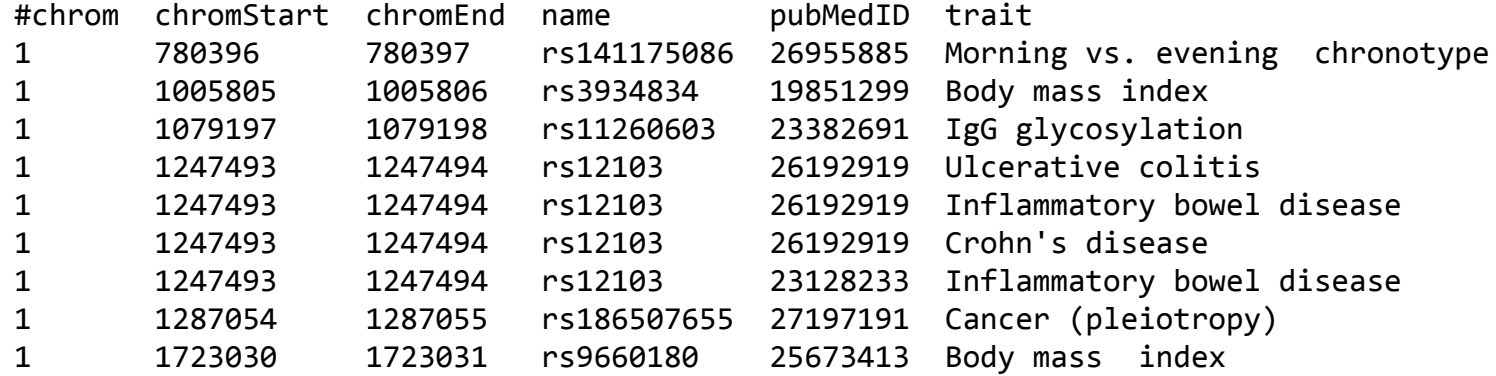

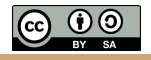

3. We need to measure the number of observed overlaps between the GWAS SNPs and hESC enhancers.

\$ wc -l gwas.phenotype.nochr.bed 39335

\$ wc -l hesc.chromHmm.allenh.nochr.bed 240136

\$ bedtools intersect -a gwas.phenotype.nochr.bed -b hesc.chromHmm.allenh.nochr.bed -u | wc -l 2040

So 5.2% (2,040 of 39335) GWAS SNPs overlap at least 1 predicted enhancer in human embryonic stem cells. Is that interesting? How would we know?

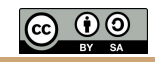

4. Lastly, we need to compare the observed to what we expect to assess the significance of the relationship between these two genomic "features".

#  $observed = 2,040$ \$ bedtools intersect -a gwas.phenotype.nochr.bed -b hesc.chromHmm.allenh.nochr.bed -u | wc -l 2040

How do we derive an expectation (that is, a null hypothesis)? One way is to do a Monte Carlo simulation.

Experimental design:

- 1. Repeatedly (1000s of times) shuffle intervals randomly throughout the genome.
- 2. For each "shuffling", measure how many intersections there are.
- 3. Build up a distribution of the number of intersections observed for each shuffling.

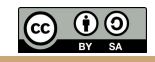

#### Monte Carlo simulation by shuffling intervals and measuring intersections that occur "by chance"

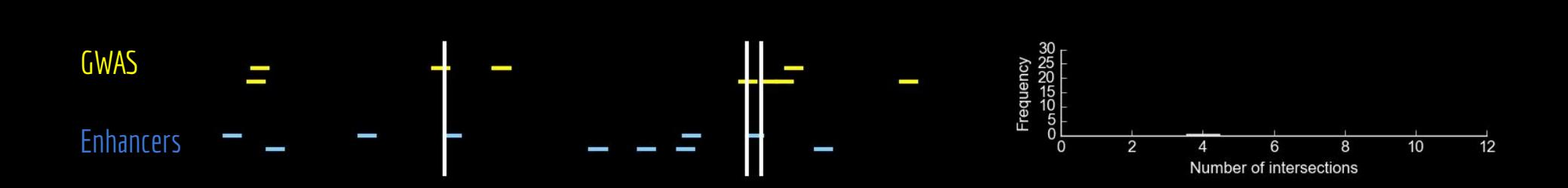

Simulation animation from Ryan Layer (@ryanlayer)

4. Lastly, we need to compare the **observed** to what we <u>expect</u> to assess the significance of the relationship between these two genomic "features".

```
# this will take a few minutes
for i in `seq 1 100`;
do
     bedtools shuffle -i gwas.phenotype.nochr.bed -g genome.txt \
         | bedtools intersect -a - -b hesc.chromHmm.allenh.nochr.bed -u \
        wc -1 \setminus >> random.intersections.txt
done
sort random.intersections.txt | uniq -c
     100 0
                                                          ">>" Append the results of each of
                                                          the 100 experiments to a file.
                                                          All 100 experiments yielded 0 
                                                          intersections!!!
```
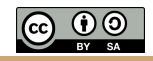

One must be careful about defining the "domain" of an experiment

#### The dilemma of choosing the ideal permutation strategy while estimating statistical significance of genome-wide enrichment

Subhajyoti De, Brent S. Pedersen and Katerina Kechris

Submitted: 30th April 2013; Received (in revised form): I3th June 2013

#### **Abstract**

Integrative analyses of genomic, epigenomic and transcriptomic features for human and various model organisms have revealed that many such features are nonrandomly distributed in the genome. Significant enrichment (or depletion) of genomic features is anticipated to be biologically important. Detection of genomic regions having enrichment of certain features and estimation of corresponding statistical significance rely on the expected null distribution generated by a permutation model. We discuss different genome-wide permutation approaches, present examples where the permutation strategy affects the null model and show that the confidence in estimating statistical significance of genome-wide enrichment might depend on the choice of the permutation approach. In those cases, where biologically relevant constraints are unclear, it is preferable to examine whether key conclusions are consistent, irrespective of the choice of the randomization strategy.

Keywords: genome-wide enrichment; statistical significance; permutation strategy; null distribution

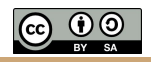

#### One must be careful about defining the "domain" of an experiment

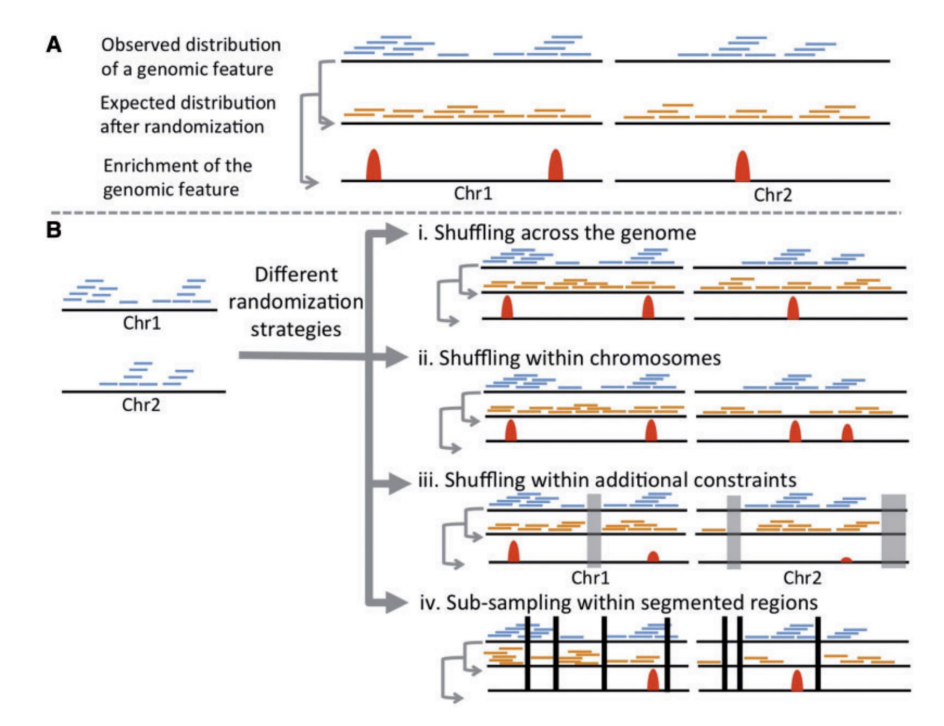

Figure I: (A) The basic principle behind permutation analysis to determine genome-wide enrichment of a genomic or epigenomic feature. (B) A different randomization strategy can produce a different expected distribution, and hence affect statistical significance of enrichment of the feature. In (Biii), disallowed regions are masked (gray) while shuffling with additional constraints. The displayed list does not represent the exhaustive list of possible randomization strategies. A colour version of this figure is available at BIB online: http://bib.oxfordjournals.org.

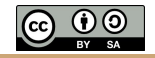

#### Use the bedtools -incl (include regions) and -excl (exclude regions)

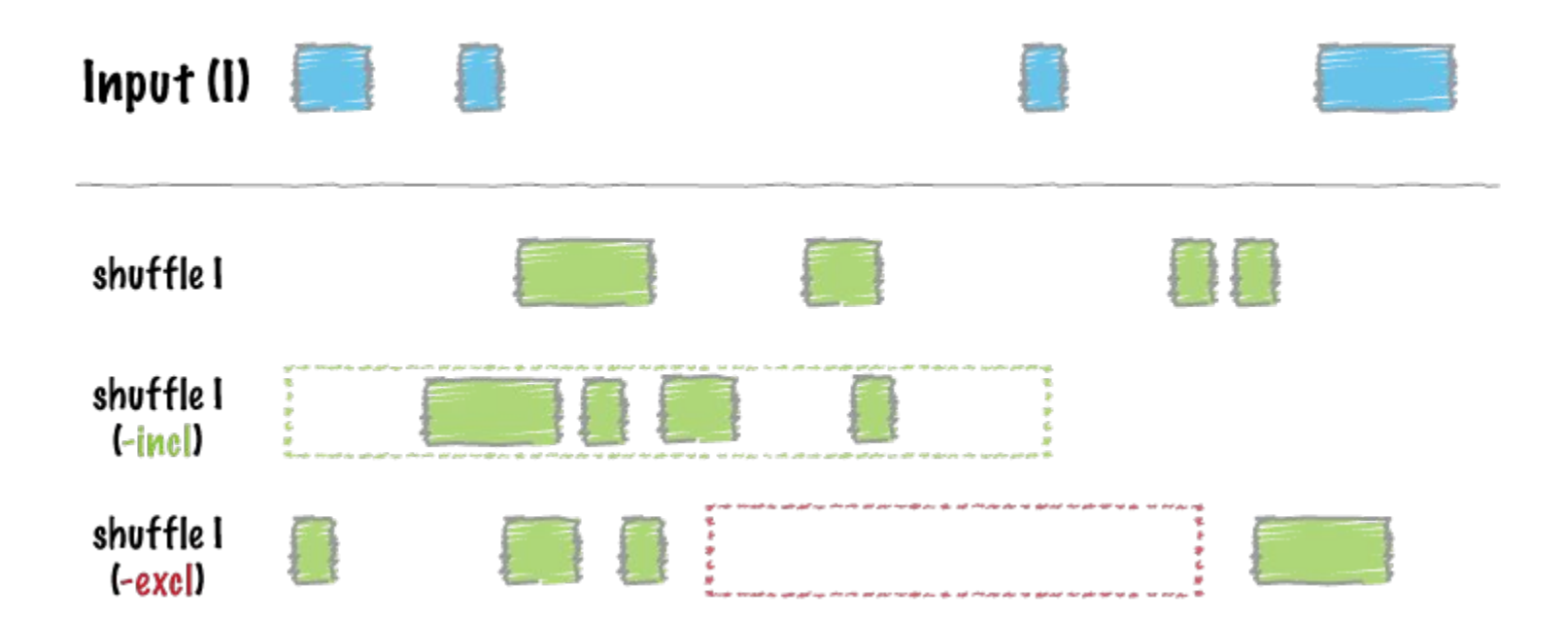

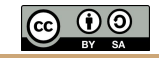